# **SIMULASI DAN ANALISIS JARINGAN UNDIPCONNECT FAKULTAS TEKNIK UNIVERSITAS DIPONEGORO MENGGUNAKAN GNS3**

Andrew Ishak Budiman \*), Imam Santoso dan Aghus Sofwan

Departemen Teknik Elektro, Universitas Diponegoro, Semarang, Jl. Prof. Sudharto, SH, Kampus UNDIP Tembalang, Semarang 50275, Indonesia

*\*) E-mail: ibandrew@students,undip.ac.id*

### **Abstrak**

Penelitian ini bertujuan untuk merancang pemodelan dan melakukan simulasi jaringan pada simulator GNS3. Simulasi dilakukan dengan menerapkan data trafik hasil peramalan pada tahun 2019-2025. Simulasi dilakukan dalam 2 kondisi yaitu tanpa dan dengan program pengalokasian *bandwidth* secara dinamis. Analisis performansi jaringan dilakukan dengan mengukur metriks QoS (*Quality of Service*) menggunakan software Solarwinds Network Performance Monitor. Metriks performansi jaringan yang dianalisis adalah *network latency, packet loss,* utilisasi *bandwidth* dan *throughput*. Hasil pengukuran menunjukan bahwa nilai rata-rata network latency meningkat dari 0,20 ms pada tahun 2019 menjadi 2,12 ms pada tahun 2025 jika alokasi *bandwidth* dinamis tidak diterapkan. Nilai rata-rata *network latency* akan tetap berada dibawah 1 ms ketika alokasi bandwidth diterapkan. Nilai packet loss tetap berada dibawah 0,1% baik tanpa atau dengan penerapan alokasi *bandwidth* dinamis. Dengan *bandwidth* jaringan keseluruhan 340 Mbps, nilai utilisasi tertinggi keseluruhan jaringan adalah 91,2%. Nilai utilisasi tertinggi ada pada link SwitchFT-T.Elektro yaitu 90% ketika tidak ada penerapan alokasi *bandwidth* dinamis.

*Kata Kunci: simulasi jaringan, GNS3, penerapan alokasi bandwidth dinamis, performansi jaringan.*

### **Abstract**

This research aims to design modeling and network simulation on GNS3 simulator. The simulation is carried out by applying the forecasted traffic data for the years 2019-2025. The simulation is carried out in 2 conditions, namely without and with dynamic bandwidth allocation program. Network performance analysis is done by measuring the QoS (Quality of Service) metric using the Solarwinds Network Performance Monitor software. The network performance metrics analyzed are network latency, packet loss, bandwidth utilization and throughput. The measurement results show that the average network latency value will increase from 0.20 ms in 2019 to 2.12 ms in 2025 if dynamic bandwidth allocation is not implemented. The average network latency will remain below 1 ms when the bandwidth allocation is applied. The packet loss value remains below 0.1% either without or with the application of dynamic bandwidth allocation. With an overall network bandwidth of 340 Mbps, the highest utilization value for the entire network is 91.2%. The highest utilization value is on the SwitchFT-T. Electro link, which is 90% when there is no dynamic bandwidth allocation.

*Keywords: network simulation, GNS3, dynamic bandwidth allocation implementation, network performance.*

### **1. Pendahuluan**

Fakultas Teknik merupakan salah satu fakultas dengan jumlah infrastruktur terbesar di Universitas Diponegoro. Setiap infrastruktur gedung yang ada juga telah diperlengkapi dengan fasilitas jaringan internet UNDIPConnect agar dapat mendukung operasional kegiatan seluruh civitas akademika [1]. Diperlukan pengelolaan berupa pengalokasian *bandwidth* [2] secara dinamis agar pada saat terjadi peningkatan trafik dan jumlah pengguna, *Quality of Service* (QoS) [8] jaringan dapat tetap terjaga.

*The Book of GNS3* [3] menyatakan bahwa perangkat lunak GNS3 memiliki tingkat fleksibilitas yang tinggi, dimana pengguna dapat membangun suatu jaringan dalam lingkungan virtual, melakukan eksperimen terhadap fiturfitur jaringan yang ada, dan menerapkan suatu konfigurasi jaringan sebelum pada nantinya konfigurasi tersebut diimplementasikan pada perangkat jaringan yang sebenarnya. Beberapa fitur yang ada dalam perangkat lunak GNS3 memungkinkan adanya pengaturan alokasi *bandwidth* dalam jaringan, dan juga pembangkitan trafik.

Berdasarkan *End-to-End QoS Network Design : Quality of Service in LANs, WANs, and VPNs* [5] kualitas transmisi pada suatu jaringan ditentukan oleh *packet loss*, *delay,* dan *jitter / delay variation*. Pada penilitian oleh Chadi M. Assi [6] dinyatakan bahwa pengalokasian *bandwidth* secara dinamis pada jaringan *ethernet* akan mempengaruhi

perfomansi *throughput* dan *delay variation*. Mengacu pada kedua sumber tersebut, maka parameter QoS yang digunakan untuk melakukan analisis dan menentukan kualitas jaringan dalam penelitian tugas akhir ini adalah *packet loss, delay/latency*, *bandwidth utilization,* dan *throughput* [12]*.*

Dalam tugas akhir ini dilakukan simulasi dari pengalokasian *bandwidth* secara dinamis menggunakan perangkat lunak GNS3 berdasarkan topologi dari jaringan UNDIPConnect Fakultas Teknik. Data trafik yang diterapkan pada simulasi adalah data nyata satu tahun terakhir dan juga data hasil peramalan trafik 5 tahun kedepan. Pemantauan parameter QoS selama proses simulasi dilakukan menggunakan perangkat lunak *Solarwinds Network Performance Monitor* (NPM)[7].

# **2. Metode**

### **2.1. Perangkat Pendukung**

Simulasi dilakukan dengan dukungan beberapa perangkat, baik berupa perangkat keras dan juga perangkat lunak. Perangkat-perangkat yang digunakan antara lain :

### 1. Perangkat Keras.

Simulasi dilakukan pada perangkat keras berupa komputer dengan spesifikasi sebagai berikut :

- a. Prosesor Intel Core i7- 8700 CPU @ 3.20GHz (12 CPUs)
- b. RAM DDR5 16 GB
- c. Graphic Card NVIDIA GeForce GTX 1660 Ti
- d. Sistem Operasi Microsoft Windows 10 Pro x64
- 2. Perangkat Lunak

Untuk dapat melakukan simulasi jaringan pada Tugas Akhir ini, digunakan beberapa perangkat lunak yaitu :

- a. Graphical Network Simulator 3 (GNS3) versi 2.2.15
- b. Vmware Workstation Pro 12
- c. Solarwinds Network Performance Monitor (NPM)
- d. Microsoft Windows 10 Pro x64

# **2.2. Pemodelan Topologi Jaringan**

Topologi jaringan yang digunakan dalam Tugas Akhir ini dibuat berdasarkan jaringan UNDIPConnect Fakultas Teknik Universitas Diponegoro yang sebenarnya [11]. Jaringan ini terdiri dari 16 *node* yang terdiri dari 1 *switch*  pusat Fakultas Teknik, dan 15 *nodes* perangkat *switch* yang tersebar pada beberapa gedung departemen/program studi yang terdapat pada Fakultas Teknik. Perangkat dalam Terdapat 2 perangkat pembangkit trafik Ostinato yang terdiri dari 1 perangkat sebagai sumber pembangkit trafik *outbound*, dan 1 perangkat sebagai sumber trafik *inbound.*  Terdapat juga perangkat *switch* yang berfungsi sebagai *gateway* dalam pengiriman paket data/trafik*.* Perangkat Network Automation dan NAT1 yang digunakan untuk alokasi *bandwidth,* dihubungkan dengan perangkat *switch*  pusat Fakultas Teknik (SwitchFT). Perangkat *Virtual Machine* (Solarwinds) yang terhubung dengan SwitchFT berfungsi untuk menghubungkan GNS3 dengan perangkat lunak pemantau jaringan Solarwinds NPM. Tampilan topologi jaringan yang digunakan untuk simulasi dapat dilihat pada gambar 1.

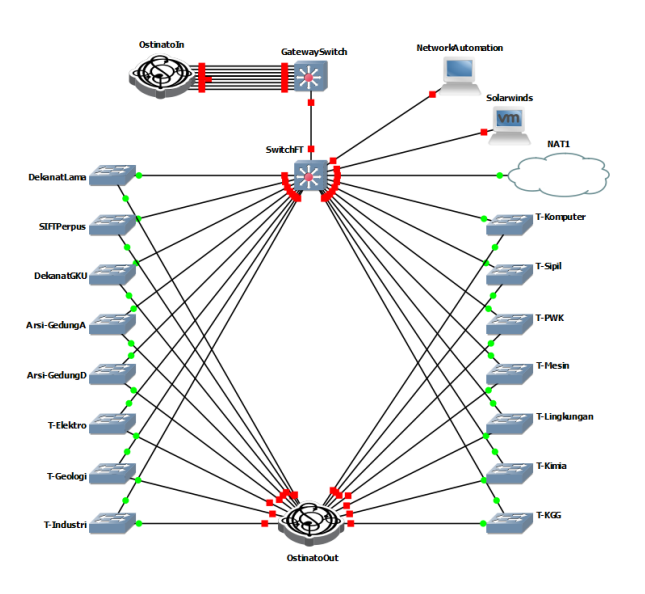

**Gambar 1. Topologi jaringan Fakultas Teknik.**

### **2.3. Konfigurasi Perangkat Network Automation**

Perangkat Network Automation dalam jaringan pada GNS3 memiliki fungsi untuk menjalankan program pengalokasian *bandwidth* untuk mengatur *bandiwdth* pada perangkat SwitchFT. Prinsip kerja dari perangkat ini adalah menjalankan program yang ada didalamnya untuk dapat mengatur perangkat lainya yang terhubung dengan Network Automation. Perangkat ini dijalankan melalui *console* pada program SolarPuTTY, dan mendukung mendukung Python 3.6.8 Qt 5.12.1 dan PyQt 5.12. Konfigurasi pertama yang dilakukan adalah memasukan senarai program ke dalam perangkat Network Automation seperti yang terlihat pada gambar 2.

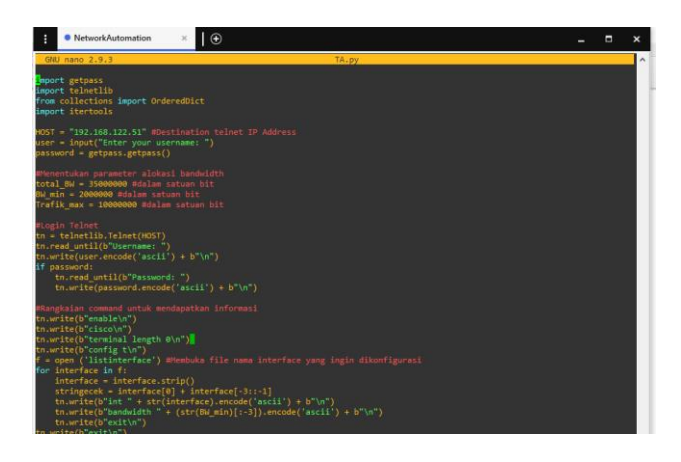

**Gambar 2. Senarai program pada Network Automation.**

Program pengalokasian *bandwidth* akan bekerja berdasarkan daftar *interface* dari perangkat SwitchFT. Pada perangkat SwitchFT, *interface* yang akan dimasukan dalam proses pengalokasian *bandwidth* adalah *interface*  Ethernet 0/1 hingga Ethernet 3/3. Gambar 3 menunjukan daftar dari *interface* yang akan dimasukan dalam proses pengalokasian *bandwidth.*

| H<br>⊙<br>NetworkAutomation<br>$\times$ |               |
|-----------------------------------------|---------------|
| <b>GNU nano 2.9.3</b>                   | listinterface |
|                                         |               |
| Ethernet0/1                             |               |
| Ethernet0/2                             |               |
| Ethernet0/3                             |               |
| Ethernet1/0                             |               |
| Ethernet1/1                             |               |
| Ethernet1/2                             |               |
| Ethernet1/3                             |               |
| Ethernet2/0                             |               |
| Ethernet2/1                             |               |
| Ethernet2/2                             |               |
| Ethernet2/3                             |               |
| Ethernet3/0                             |               |
| Ethernet3/1                             |               |
| Ethernet3/2                             |               |
| Ethernet3/3                             |               |

**Gambar 3. List Interface pada Network Automation.**

Program pengalokasian *bandwidth* pada perangkat Network Automation akan menampilkan beberapa keterangan seperti jumlah *bandwidth* yang dialokasikan untuk setiap *interface,* jumlah *bandwidth* sisa yang tersedia, dan *interface* mana saja yang memerlukan tambahan *bandwidth.* 

### **2.4. Konfigurasi Monitoring Jaringan**

Pada tugas akhir ini, *monitoring* dilakukan dengan bantuan perangkat lunak Solarwinds NPM. Untuk dapat melakukan *monitoring,* perangkat lunak ini harus terhubung dengan jaringan terkait melalui *adapter*. Jaringan virtual seperti pada GNS3 tidak bisa diakses secara langsung dari komputer karena adanya keterbatasan kemampuan dari adapter jaringan, sehingga diperlukan virtualisasi komputer agar jaringan terkait dapat diakses oleh perangkat lunak Solarwinds NPM.

### A. Konfigurasi Virtual Machine

Pada dasarnya, virtualisasi komputer berarti membangun sebuah komputer dalam lingkungan virtual dan kemudian mengkonfigurasi komputer tersebut sebagai sebuah perangkat jaringan pada GNS3. Proses virtualisasi komputer dilakukan dengan cara membuat sebuah Virtual Machine pada perangkat lunak VMware Workstation. Gambar 4 menunjukan spesifikasi perangkat keras dari Virtual Machine yang digunakan sebagai komputer virtual.

| <b>Virtual Machine Settings</b><br>Hardware<br>Options |                                |
|--------------------------------------------------------|--------------------------------|
| Device                                                 | Summary                        |
| <b>SEP</b> Memory                                      | 9 <sub>GB</sub>                |
| <b>E</b> Processors                                    | з                              |
| Hard Disk (NVMe)                                       | 200 GB                         |
| C CD/DVD (SATA)                                        | Using file E: \Andrew\Installe |
| Network Adapter                                        | Custom (VMnet8)                |
| E USB Controller                                       | Present                        |
| दी0 Sound Card                                         | Auto detect                    |
| $\Box$ Display                                         | Auto detect                    |

**Gambar 4. Spesifikasi Hardware Komputer Virtual.**

Sumber daya dan perangkat keras yang digunakan oleh Virtual Machine merupakan pembagian dengan komputer, sehingga berdasasrkan konfigurasi terdapat 3 inti prosesor, 9GB RAM , dan 200 GB memori penyimpanan dari komputer yang dialokasikan untuk dapat menjalankan Virtual Machine. Setelah konfigurasi selesai, Virtual Machine kemudian diisi dengan OS Windows 10 Pro 64 bit sehingga dapat berfungsi seperti komputer secara fisik. Perangkat lunak Solarwinds NPM kemudian diinstall didalam komputer virtual.

Komputer virtual kemudian diintegrasikan kedalam perangkat lunak GNS3 sehingga komputer dapat terhubung dengan jaringan yang digunakan untuk simulasi. Pada jaringan dalam GNS3, komputer virtual ini diberi nama Solarwinds, dan adapternya terhubung dengan perangkat SwitchFT sebagai perangkat utama yang akan dipantau.

Untuk dapat terhubung dengan jaringan yang digunakan untuk simulasi pada GNS3, perangkat komputer virtual juga diberikan identitas IP *Address* statis yang diatur pada pengaturan adapter jaringan. Berdasarkan gambar 5, perangkat komputer virtual Solarwinds diatur untuk memiliki IP Address 192.168.122.122, dengan *subnet mask* 255.255.255.0, dan *default gateway* nya adalaha IP *Address* dari perangkat SwitchFT, yaitu 192.168.122.51.

| <b>Command Prompt</b>                                                                                                    |
|----------------------------------------------------------------------------------------------------|
| Microsoft Windows [Version 10.0.18363.1139]<br>(c) 2019 Microsoft Corporation. All rights reserved.                                      |
| C:\Users\VM>ipconfig                                                                                                    |
| Windows IP Configuration                                                                                                    |
| Ethernet adapter Ethernet0:                                                                                                    |
| Media State Media disconnected<br>Connection-specific DNS Suffix . : localdomain                                                         |
| Ethernet adapter Ethernet0 2:                                                                                                    |
| Connection-specific DNS Suffix . :<br>IPv4 Address. : 192.168.122.122<br>Subnet Mask : 255.255.255.0<br>Default Gateway : 192.168.122.51 |
| C:\Users\VM>                                                                                                    |
|                                                                                                    |

**Gambar 5. Konfigurasi IP Address Komputer Virtual.**

Gambar 6 menunjukan PING (*Packet Internet Gopher*) dari komputer virtual yang berhasil terhubung dengan perangkat SwitchFT pada jaringan.

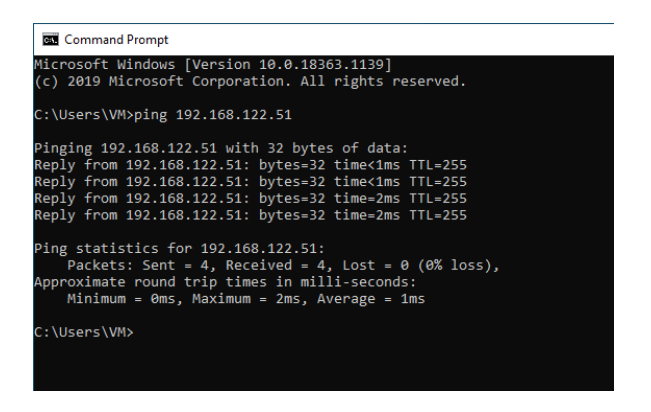

**Gambar 6. PING dari Komputer Virtual.**

#### B. Konfigurasi Solarwinds NPM

Perangkat lunak Solarwinds NPM dijalankan secara terintegrasi pada komputer virtual melalui konsol web Solarwinds Orion. Langkah pertama dalam mempersiapkan Solarwinds NPM adalah menambahkan perangkat SwitchFT dengan fitur *discovery*. Setelah proses *discovery* selesai, perangkat SwitchFT kemudian ditambahkan sebagai *node* yang dipantau. Terdapat 21 *interface* yang akan dipantau pada perangkat SwitchFT, seperti yang ditampilkan pada gambar 7.

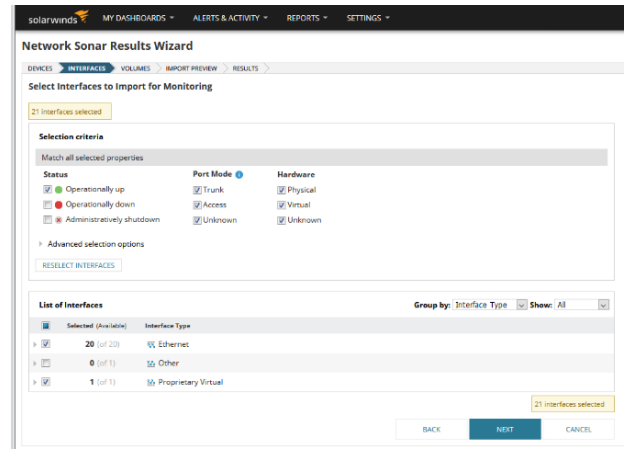

**Gambar 7. Tampilan perangkat setelah discovery selesai.**

Informasi detail mengenai perangkat SwitchFT ditampilkan pada halaman *node details.* Informasi yang ditampilkan meliputi menu manajemen, status dan utilisasi dari setiap *interface,* informasi *polling* dan informasi detail seri perangkat SwitchFT, seperti ditampilkan pada gambar 8.

| <b>Node Details</b> |      | FDIT HELP                                                                                                    |
|---------------------|------|----------------------------------------------------------------------------------------------------|
| NODE STATUS         |      | Node is Up.                                                                                                    |
| POLLING IP ADDRESS  |      | 192.168.122.51                                                                                                    |
| DYNAMIC IP          |      | No                                                                                                    |
| MACHINE TYPE        | skin | Catalyst 3560X 48                                                                                                    |
| NODE CATEGORY       |      | Other.                                                                                                    |
| <b>DA/S</b>         |      |                                                                                                    |
| SYSTEM NAME         |      | SwitchFT                                                                                                    |
| DESCRIPTION         |      | Cisco IOS Software, Linux Software (I86BI_LINUXL2-ADVIPSERVICESK9-M), Version<br>15.2(OVIL NIGHTLY, 20151103)FLO DSGS7, EARLY DEPLOYMENT DEVELOPMENT<br>BUILD, synced to FLO_DSGS7_POSTCOLLAPSE_TEAM_TRACK_DSGS_PI5 Technical<br>Support: http://www.cisco.com/techsuppo |
| LOCATION            |      |                                                                                                    |
| CONTACT             |      |                                                                                                    |
| SYSOBJECTID         |      | 136141911227                                                                                                    |
| LAST BOOT           |      | Wednesday, December 9, 2020 1:11 PM                                                                                                    |
| SOFTWARE VERSION    |      |                                                                                                    |
| SOFTWARE IMAGE      |      | Unknown                                                                                                    |
| HARDWARE            |      | Physical                                                                                                    |
| NO OF CPUS          |      | $\circ$                                                                                                    |
| TELNET              |      | telnet://192.168.122.51                                                                                                    |
| WFB BROWSE          |      | http://192.168.122.51                                                                                                    |

**Gambar 8. Tampilan detail perangkat SwitchFT.**

### **2.5. Pembangkitan Trafik**

GNS3 memiliki yang dapat digunakan untuk membangkitkan trafik, yaitu Ostinato [4]. Pada dasarnya, perangkat ini adalah perangkat *end-user* yang memiliki OS dan perangkat lunak didalamnya. Ostinato menggunakan OS dengan basis Unix dan dijalankan menggunakan program QEMU TightVNC.

Pada jaringan yang digunakan untuk simulasi terdapat 2 perangkat Ostinato, dimana 1 perangkat berfungsi untuk membangkitkan trafik *inbound* dan perangkat lainya berfungsi untuk membangkitkan trafik *outbound* dari

# *TRANSIENT, VOL. 10, NO. 1, MARET 2021, e-ISSN: 2685-0206*

jaringan. Untuk dapat menjalankan fungsinya dengan baik, 2048 MB RAM dari komputer dialokasikan untuk masingmasing perangkat Ostinato. Masing-masing perangkat Ostinato dikonfigurasikan memiliki 16 adapter yang digunakan untuk mentransmisikan trafik yang dibangkitkan.

Data trafik yang digunakan pada Tugas Akhir ini adalah data trafik dari jaringan UNDIPConnect Fakultas Teknik Universtias Diponegoro pada tahun 2019-2020, yang didapatkan dari BAPSI Universitas Diponegoro. Selain itu, digunakan juga data trafik hasil perhitungan dari peramalan trafik untuk tahun 2020-2025. Data trafik ini berupa jumlah trafik dari setiap *link* pada rentang waktu tertentu dalam satuan *bit per second*, sehingga terdapat trafik dari 15 infrastruktur/departemen yang terhubung dalam jaringan ini. Dalam pembangkitan trafik diterapkan penskalaan untuk dapat menyesuaikan komputasi dengan spesifikasi perangkat keras yang digunakan. Trafik yang dibangkitkan pada simulasi jaringan memiliki besar 10% dari besarnya trafik yang sesungguhnya, dan *bandwidth*  yang digunakan juga memiliki besar 10% dari *bandwidth*  sesungguhnya.

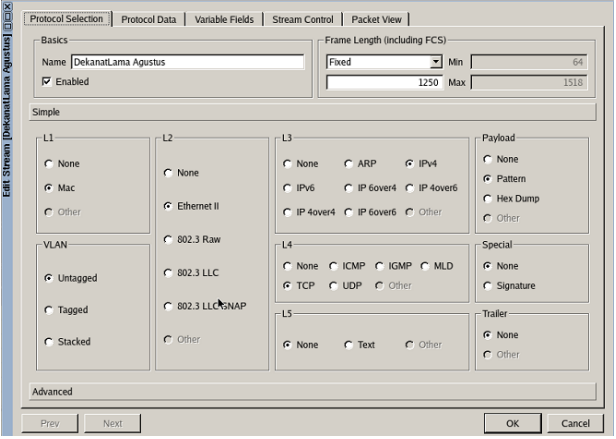

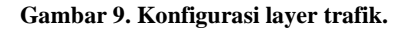

Trafik yang akan dibangkitkan dalam perangkat Ostinato harus dikonfigurasikan terlebih dahulu, kemudian konfigurasi trafik tersebut dapat disimpan sebagai satu arus/*stream*. Konfigurasi *streams* ini terdiri dari beberapa parameter yang dapat diatur, seperti besarnya *frame* dari paket data, protokol setiap *layer* dari paket data (*Layer* 1 - 5), banyaknya paket data, dan laju pengiriman dari data trafik yang akan dibangkitkan. Tugas Akhir ini berfokus pada jumlah trafik dalam satuan waktu, sehingga trafik yang dibangkitkan akan memiliki keseragaman pada protokol tiap *layer* dan besarnya *frame* paket data, serta memiliki variasi pada banyaknya paket data dan laju pengiriman trafik. Gambar 9 menunjukan konfigurasi protokol tiap layer trafik yang dibangkitkan,

Konfigurasi pemilihan protokol yang digunakan pada setiap *stream* dari trafik yang akan dibangkitkan antara lain adalah :

- Protokol Layer 1 : MAC (*Untagged* VLAN)
- Protokol Layer 2 : Ethernet II
- Protokol Layer 3 : IPv4 (*Pattern Payload*)
- Protokol Layer 4 : TCP (*None Special*)
- Protokol Layer 5 : *Text* (*None Trailer*)
- *Frame Length* : 1250

Konfigurasi selanjutnya dari *stream* paket data trafik adalah konfigurasi data dari yang akan dikirimkan pada setiap *layer* dengan protokol yang sudah diatur. Pada konfigurasi ini akan diatur identitas MAC *Address* dan IP *Address* dari pengirim dan penerima dari paket data trafik yang akan dibangkitkan. Tampilan konfigurasi MAC *Address* dari *stream* paket data trafik ditunjukan pada gambar 10.

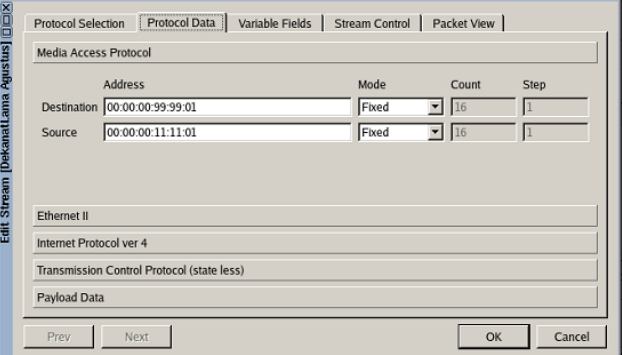

#### **Gambar 10. Konfigurasi alamat trafik**

Konfigurasi selanjutnya adalah konfigurasi *stream control*  yang meliputi banyaknya paket data yang dikirimkan (*number of packets*) dan laju pengiriman *streams.* Nilai *number of packets* pada simulasi ini dipengaruhi oleh besarnya data trafik yang diinginkan. Besarnya nilai *number of packets* dapat dihitung dengan rumus pada persamaan (1)

Number of Packets = 
$$
\frac{bps \times T}{\text{Frame Length}} \times 100\%
$$
 (1)  
Keterangan :  
*bps* = besarnya trafik (*bits per second*)

 $T =$  durasi total pengiriman trafik (detik)

*Frame length* = besarnya frame paket data (*bits*)

Contohnya seperti pada gambar 11, besarnya trafik yang diinginkan dalam satu *stream* adalah 600 Kbps. Untuk bisa mendapatkan pengamatan data yang diinginkan, satu *stream* disimulasikan selama 300 detik. Besarnya *frame*  paket data yang digunakan adalah 1250 bytes, atau 10000 bits. Berdasarkan perhitungan menggunakan persamaan (3.1), nilai *number of packets* pada *stream* tersebut adalah 17900 paket. Dari nilai tersebut didapatkan juga bahwa jumlah paket yang dikirimkan dalam satu detiknya (*packets per second*) adalah 60 paket.

|                                             | Protocol Selection<br>Send-                                | Protocol Data<br>-Numbers-                                          | Variable Fields<br><b>Stream Control</b><br>Rate-         | Packet View<br>After this stream |
|---------------------------------------------|------------------------------------------------------------|---------------------------------------------------------------------|-----------------------------------------------------------|----------------------------------|
| Edit Stream [Arsi-GedungD November 19] [] O | <b>G</b> Packets<br><b>Bursts</b><br>c<br>Mode             | Number of Packets<br>17900<br>Number of Bursts                      | <b>G</b> Packets/Sec<br>60,0000<br>C Bursts/Sec<br>1.0000 | $C$ Stop<br>G Goto Next Stream   |
|                                             | G Fixed<br>C Continuous<br>Gaps (in seconds)               | Packets per Burst<br>10                                             | C Bits/Sec<br>609,600<br>ħ                                | <b>Goto First</b><br>c.          |
|                                             | <b>ISG</b><br>PKT <sub>1</sub><br><b>IPG</b><br><b>ISG</b> | PKT <sub>2</sub><br><b>IBG</b><br><b>PKT N</b><br>0.0<br><b>IBG</b> | PKT <sub>1</sub><br>$\cdots$                              | $0.0$ IPG<br>0.016666667         |
|                                             | Prev                                                       | Next                                                                |                                                           | Cancel<br>OK                     |

**Gambar 11. Konfigurasi** *stream control* **trafik**

Pembangkitan trafik pada Ostinato memiliki konsep urutan *streams*, dimana trafik yang dibangkitkan dapat berbedabeda mengikuti parameter yang dikonfigurasi pada setiap *stream.* Kumpulan *streams* pada Ostinato dikelompokan sesuai dengan *port* pengirimanya, sehingga mempermudah dalam penyusunan trafik. *Streams* yang sudah disusun dapat disimpan dan dikirimkan sesuai dengan *port*  pengirimanya seperti yang ditampilkan pada gambar 12.

| View Help<br><b>File</b>                                                                       |                             |                                  |      |                                               |
|------------------------------------------------------------------------------------------------|-----------------------------|----------------------------------|------|-----------------------------------------------|
| Ports and Streams                                                                              |                             |                                  |      |                                               |
| Port Group 0: [127.0.0.1]:7878 (<br>œ٠<br><b>Port 0: eth1 0</b><br>٠<br>Port 1: eth2 ()<br>i o |                             |                                  |      | Use the Statistics window to transmit packets |
| Port 2: eth3 ()<br>$\cdots$ o<br>Port 3: eth4 ()<br>a<br>Port 4: eth5 ()<br>$\cdots$ o         | <b>Streams</b><br>G Avg pps | Devices  <br>112,6167            |      | C Avg bps 1,144,185                           |
| $ \bullet$ Port 5: eth6 ()<br>$ \bullet$ Port 6: eth7 $0$                                      |                             | Name                             | Goto |                                               |
| Port 7: eth <sub>8</sub> ()<br>$\cdots$ o                                                      |                             | <b>Ø</b> DekanatLama Agustus     | Next |                                               |
| Port 8: eth9 ()<br>i o                                                                         |                             | I DekanatLama Agustus (1)        | Next |                                               |
| Port 9: eth10 ()<br>.                                                                          |                             | <b>Ø</b> DekanatLama Agustus (2) | Next |                                               |
| Port 10: eth11 ()<br>Port 11: eth12 0                                                          | $\overline{4}$              | OekanatLama Agustus (3)          | Next |                                               |
| Port 12: eth13 ()<br>$\cdots$ o                                                                | 5                           | DekanatLama Agustus (4)          | Next |                                               |
| $ \bullet$ Port 13: eth14 ()                                                                   | 6                           | I DekanatLama Agustus (5)        | Next |                                               |
| $ \bullet$ Port 14: eth15 0                                                                    |                             | I DekanatLama Agustus (6)        | Next |                                               |
|                                                                                                | I o                         | Dekanati ama Agustus (7)         | Mayt |                                               |

**Gambar 12. Tampilan** *streams* **trafik yang tersimpan.**

Pada tampilan Ostinato terdapat bagian *Port Statistics* yang digunakan untuk memulai atau memberhentikan pengiriman *streams,* dan juga menampilkan statistik dari trafik yang dikirimkan pada setiap portnya. Gambar 13 menunjukan contoh *streams* trafik yang dikirmkan pada beberapa port yang aktif.

| Elle View Help                                                              |                                                                                                    |                    |                           |                |                     |                |                         |                           |                |
|-----------------------------------------------------------------------------|----------------------------------------------------------------------------------------------------|--------------------|---------------------------|----------------|---------------------|----------------|-------------------------|---------------------------|----------------|
| Ports and Streams                                                           |                                                                                                    |                    |                           |                |                     |                |                         |                           | æ              |
| 白日<br>. Port 0: eth 1.0<br>Port 1: eth2 ()                                  | Port Group 0: [127.0.0.1]:787<br>Use the Statistics window to transmit packets<br>Apply<br>Devices<br><b>Streams</b> |                    |                           |                |                     |                |                         |                           |                |
| Port 2: eth3 ()                                                             |                                                                                                    |                    |                           |                |                     |                |                         |                           |                |
| Port 3: eth4 ()<br>Port 4: eth5 ()                                          |                                                                                                    | G Avg pps 112.6167 |                           |                | C Avg bps 1.144.185 |                |                         |                           |                |
| Port 5: eth6 ()                                                             | Name                                                                                                    |                    |                           | Goto           |                     |                |                         |                           | ≐              |
| Port 6: eth7 ()<br>Port 7: eth8 ()                                          |                                                                                                    |                    | M DekanatLama Agustus     | Next           |                     |                |                         |                           |                |
| Port & eth9 ()<br>$\cdots$ $\bullet$                                        |                                                                                                    |                    | E DekanatLama Agustus (1) | Novt           |                     |                |                         |                           |                |
| Port 9: eth10 0<br>$-9$                                                     |                                                                                                    |                    | E DekanatLama Agustus (2) | Next           |                     |                |                         |                           | ٠              |
| Port 10: 6th110                                                             |                                                                                                    |                    |                           |                |                     |                |                         |                           |                |
|                                                                             |                                                                                                    |                    |                           |                |                     |                |                         |                           |                |
| <b>Port Statistics</b>                                                      |                                                                                                    |                    |                           |                |                     |                |                         |                           | $\overline{a}$ |
| Transmit   0   0   Stats   3   2   Capture   4     x     4   ARP/ND   3   2 |                                                                                                    |                    |                           |                |                     |                |                         |                           | $\sqrt{2}$     |
|                                                                             | Port 0-0                                                                                                    | Port 0-1           | Port 0-2                  | Port 0-3       | Port 0-4            | Port 0-5       | Port 0-6                | Port 0-7                  | Port           |
| <b>Link State</b>                                                           | Up                                                                                                    | Up                 | Up                        | Up             | Up                  | Up             | Up                      | Up                        | $\overline{u}$ |
| <b>Transmit State</b>                                                       | On                                                                                                    | $\alpha$           | $\alpha$                  | On             | On                  | On             | On                      | On                        | $\circ$        |
| Capture State                                                               | $\alpha$                                                                                                    | $\alpha$           | $\alpha$                  | $\alpha$ ff    | Off                 | off            | $\alpha$                | $\alpha$                  | $\overline{O}$ |
| <b>Frames Received</b>                                                      | 5,781                                                                                                    | 4.034              | 3.971                     | 3,708          | 4,496               | 3,525          | 3.512                   | 3,891                     |                |
| <b>Frames Sent</b>                                                          | 1.329                                                                                                    | 532                | 763                       | 861            | 25                  | 1,238          | 1,493                   | 637                       |                |
| Frame Send Rate (fps)                                                       | 81                                                                                                    | 41                 | 43                        | 79             | $\overline{0}$      | 96             | 71                      | 52                        |                |
| Frame Receive Rate (fns)                                                    | 453                                                                                                    | 336                | 333                       | 300            | 375                 | 285            | 307                     | 325                       |                |
| <b>Bytes Received</b>                                                       | 5.704.052                                                                                                    | 5.003.860          | 4.924.608                 | 4.596.910      | 5.578.758           | 4,369,646      | 4,353,448               | 4,825,682                 | 5.             |
| <b>Bytes Sent</b>                                                           | 1,648,818                                                                                                    | 655.756            | 943.582                   | 1,065,690      | 24,034              | 1,535,432      | 1,853,162               | 786,586                   |                |
| Ryte Send Rate (Ros)                                                        | 100,926                                                                                                    | 51,086             | 53,578                    | 98,434         | $\Omega$            | 119,616        | 88,466                  | 64,792                    |                |
| <b>Byte Receive Rate (Bos)</b>                                              | 471.930                                                                                                    | 417.470            | 413.732                   | 372.614        | 466.064             | 353,924        | 381.336                 | 403,764                   |                |
| <b>Receive Drops</b>                                                        | $\circ$                                                                                                    | $\circ$            | $\Omega$                  | $\Omega$       | $\overline{0}$      | $\overline{0}$ | $\overline{0}$          | $\overline{0}$            |                |
| <b>Receive Errors</b>                                                       | $\overline{0}$                                                                                                    | $\overline{0}$     | $\overline{O}$            | $\overline{O}$ | $\overline{0}$      | $\Omega$       | $\overline{\mathbf{o}}$ | $\overline{\mathfrak{o}}$ |                |
| Receive Fifo Errors                                                         | $\overline{0}$                                                                                                    | $\overline{0}$     | $\overline{0}$            | $\overline{0}$ | $\circ$             | $\Omega$       | $\overline{0}$          | $\overline{0}$            |                |
| <b>Receive Frame Errors</b>                                                 | $\overline{0}$                                                                                                    | $\circ$            | $\circ$                   | $\circ$        | $\overline{0}$      | $\circ$        | $\overline{0}$          | o                         |                |
| п                                                                           |                                                                                                    |                    |                           |                |                     |                |                         |                           | $\overline{1}$ |

**Gambar 13. Tampilan Ostinato saat pengiriman trafik.**

## **3. Pengujian dan Analisis 3.1. Network Latency**

Nilai metriks *network latency* mengacu kepada nilai yang

tertampilkan pada grafik *network response time* setelah dilakukan simulasi. Solarwinds NPM diatur untuk mengumpulkan data *network latency* setiap 60 detik, sehingga dalam 1 kali simulasi trafik 1 tahun selama 60 menit, dapat ditampilkan 60 titik data *network latency.* Trafik yang digunakan pada simulasi ini dibangkitkan berdasarkan rata-rata trafik per bulan dalam satu tahun. Trafik selama satu bulan diwakilkan dalam rentang waktu 5 menit, sehingga dapat diketahui perkiraan nilai network latency pada bulan tertentu dalam satu tahun.

Gambar 14 menunjukan grafik *network latency* hasil simulasi dengan trafik tahun 2019-2020 tanpa disertai alokasi *bandwidth* dinamis. Nilai tertinggi pada grafik adalah 4 ms, dengan nilai terendah mendekati 0 ms.

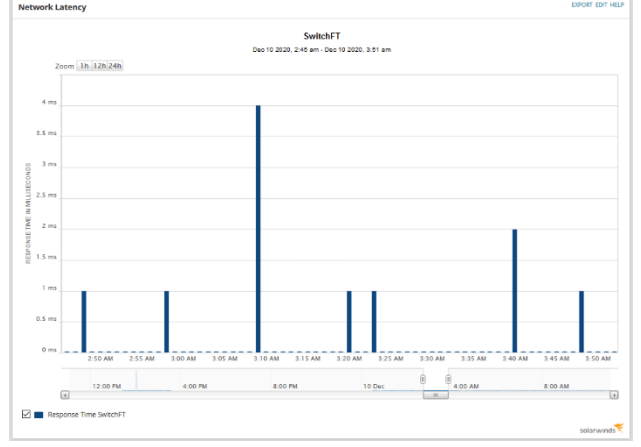

**Gambar 14. Tampilan Grafik Network Latency.**

Perhitungan yang sama diterapkan terhadap grafik *network latency* hasil simulasi tanpa menggunakan program alokasi *bandwidth* dinamis dengan trafik tahun-tahun berikutnya. Tabel 1 menunjukan hasil perhitungan metriks *network* 

*latency* dari keseluruhan simulasi tanpa menggunakan program alokasi *bandwidth* dinamis.

**Tabel 1. Nilai Network Latency hasil simulasi tanpa alokasi**  *bandwidth* **dinamis**

| Tahun         | Nilai Rata-rata | Nilai Tertinggi |
|---------------|-----------------|-----------------|
| 2019-2020     | $0.20$ ms       | 4 ms            |
| $2020 - 2021$ | $1,07$ ms       | 6 <sub>ms</sub> |
| $2021 - 2022$ | $1,15$ ms       | $10 \text{ ms}$ |
| $2022 - 2023$ | $0.98$ ms       | $7 \text{ ms}$  |
| $2023 - 2024$ | $1,02$ ms       | $19 \text{ ms}$ |
| $2024 - 2025$ | $2,12$ ms       | 37 ms           |

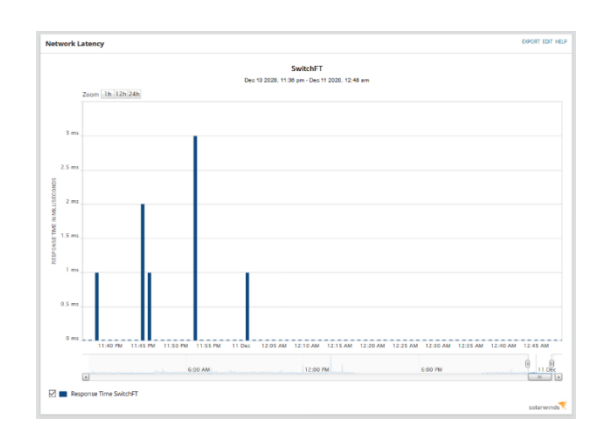

**Gambar 15. Tampilan Grafik Network Latency.**

Gambar 15 menunjukan grafik *network latency* hasil simulasi dengan trafik tahun 2019-2020 dan disertai alokasi *bandwidth* dinamis. Nilai tertinggi pada grafik adalah 3 ms, dengan nilai terendah mendekati 0 ms.

Perhitungan yang sama diterapkan terhadap grafik *network latency* hasil simulasi tanpa menggunakan program alokasi *bandwidth* dinamis dengan trafik tahun-tahun berikutnya. Tabel 2 menunjukan hasil perhitungan metriks *network latency* dari keseluruhan simulasi dengan menggunakan program alokasi *bandwidth* dinamis.

**Tabel 2. Nilai Network Latency hasil simulasi dengan alokasi**  *bandwidth* **dinamis**

| <b>Tahun</b>  | Nilai Rata-rata | Nilai Tertinggi |
|---------------|-----------------|-----------------|
| 2019-2020     | $0.18$ ms       | 3 ms            |
| $2020 - 2021$ | $0.38$ ms       | 8 ms            |
| $2021 - 2022$ | $0.98$ ms       | $13 \text{ ms}$ |
| $2022 - 2023$ | $0.65$ ms       | 6 <sub>ms</sub> |
| $2023 - 2024$ | $0,23$ ms       | $3 \text{ ms}$  |
| $2024 - 2025$ | $0.12$ ms       | $2 \text{ ms}$  |

Berdasarkan tabel 1, nilai rata-rata *network latency* hasil simulasi tanpa menggunakan program alokasi *bandwidth*  dinamis cenderung meningkat dari tahun ke tahun nya, yaitu 0,20 ms pada tahun 2019-2020 dan 2,12 ms pada

tahun 2024 -2025. Sedangkan berdasarkan tabel 2, nilai rata-rata *network latency* hasil simulasi dengan menggunakan program alokasi *bandwidth* dinamis, cenderung tidak meningkat dan tetep berada dibawah 1 ms.

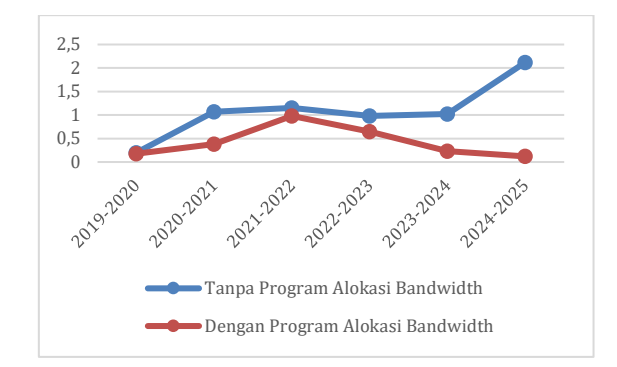

**Gambar 16. Grafik Perbandingan Network Latency.**

Grafik perbandingan pada gambar 16 menunjukan nilai rata-rata *network latency* pada simulasi jaringan yang menggunakan program alokasi *bandwidth* dinamis lebih kecil daripada simulasi jaringan tanpa menggunakan program alokasi *bandwidth* dinamis. Hal ini menunjukan penerapan alokasi *bandwidth* secara dinamis dapat mengurangi nilai rata-rata *network latency* ketika adanya peningkatan besarnya trafik dari tahun ke tahun.

#### **3.2. Packet Loss**

Nilai *packet loss* ditampilkan dalam persentase, dimana pengukuran *packet loss* berdasarkan pada perbandingan antara jumlah paket yang dikirimkan dengan jumlah paket yang diterima [9]. Nilai metriks *packet loss* yang dikumpulkan Solarwinds ditampilkan dalam bentuk grafik, seperti pada Gambar 17 yang menunjukan grafik *packet loss* hasil simulasi jaringan dengan data trafik tahun 2019- 2020 tanpa menggunakan program alokasi *bandwidth*  dinamis*.*

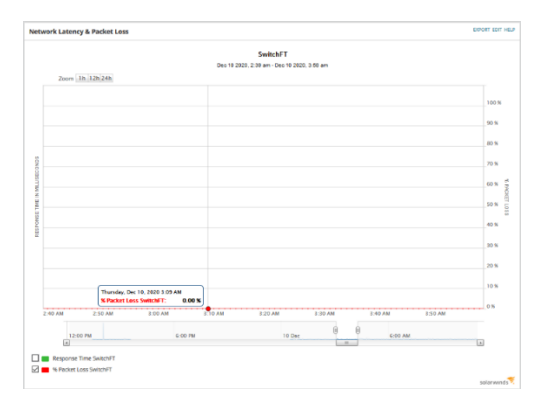

**Gambar 17. Tampilan Grafik Packet Loss.**

Nilai *packet loss* pada hasil simulasi dengan trafik tahun 2019 - 2020 tanpa menggunakan program alokasi *bandwidth* dinamis seperti gambar 17 adalah statis, yaitu tetap pada nilai 0,00% sepanjang jalanya simulasi. Nilai yang sama juga ditampilkan pada grafik *packet loss* untuk simulasi dengan trafik tahun-tahun berikutnya, baik tanpa ataupun menggunakan program alokasi *bandwidth*  dinamis.

Berdasarkan standar yang ditetapkan oleh ITU-T, untuk jaringan yang berbasis IP, termasuk jaringan kampus, nilai *packet loss* harus dijaga agar tidak melebihi 1% untuk kelancaran telekomunikasi. Nilai *packet loss* hasil simulasi pada penelitian ini terbaca tetap 0% dengan adanya peningkatan trafik dari tahun ke tahun, baik tanpa ataupun dengan menerapakan alokasi *bandwidth* secara dinamis, sehingga jaringan yang digunakan dapat dikategorikan sebagai jaringan yang baik [13].

Nilai *packet loss* yang tetap 0% pada simulasi jaringan dalam tugas akhir ini dipengaruhi oleh 2 faktor yang mengurangi kemungkinan terjadinya *packet loss*. Faktor pertama yaitu tidak adanya pengaruh rugi-rugi jarak dan transmisi dalam topologi yang digunakan dalam simulator GNS3 [15]. Faktor kedua adalah keterbatasan pemillihan protokol data trafik yang dibangkitkan pada perangkat Ostinato, dimana keseluruhannya adalah TCP (*Transmission Control Protocol*) yang berorientasi pada koneksi antar dua ujung yang berkomunikasi [4].

#### **3.3. Bandwidth Utilization**

Nilai utilisasi *bandwidth* [14] didapatkan dari nilai yang tertampilkan pada grafik *utilization* pada fitur PerfStack Solarwinds NPM. Nilai utilisasi *bandwidth* yang ditampilkan pada fitur PerfStack merupakan perbandingan antara total trafik yang melewati sebuah interface dengan besarnya *bandwidth* yang tersedia atau dialokasikan pada interface tersebut. Pembacaan besarnya utilisasi bandwidth oleh Solarwinds NPM dilakukan setiap 30 detik, dan discovery ulang terhadap seluruh interface dilakukan setiap 1 menit untuk mendeteksi jika adanya perubahan bandwidth yang dialokasikan.

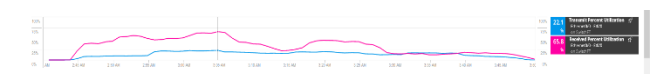

**Gambar 18. Grafik Utilization interface e0/0.**

Gambar 18 menunjukan grafik *utilization* dari *interface*  e0/0 hasil simulasi dengan trafik tahun 2019-2020. *Interface* e0/0 pada perangkat SwitchFT merupakan *interface* yang menghubungkan perangkat SwitchFT dengan GatewaySwitch, sehingga seluruh trafik yang masuk ataupun keluar dari jaringan akan melewati *interface* e0/0. *Bandwidth* yang tersedia pada *interface*  e0/0 adalah 34 Mbps. Berdasarkan grafik tersebut, nilai utilisasi tertinggi adalah 65,8% untuk trafik yang masuk ke dalam jaringan, dan 22,1% untuk trafik yang mengarah ke luar jaringan. Utilisasi tersebut setara dengan 22,372 Mbps untuk trafik ke dalam dan 7,514 Mbps untuk trafik ke luar. Nilai total utilisasi tertinggi yaitu 87,9% dari *bandwidth*  yang tersedia, atau setarara dengan 29,886 Mbps dari 34 Mbps *bandwidth* yang tersedia untuk jaringan Fakultas Teknik.

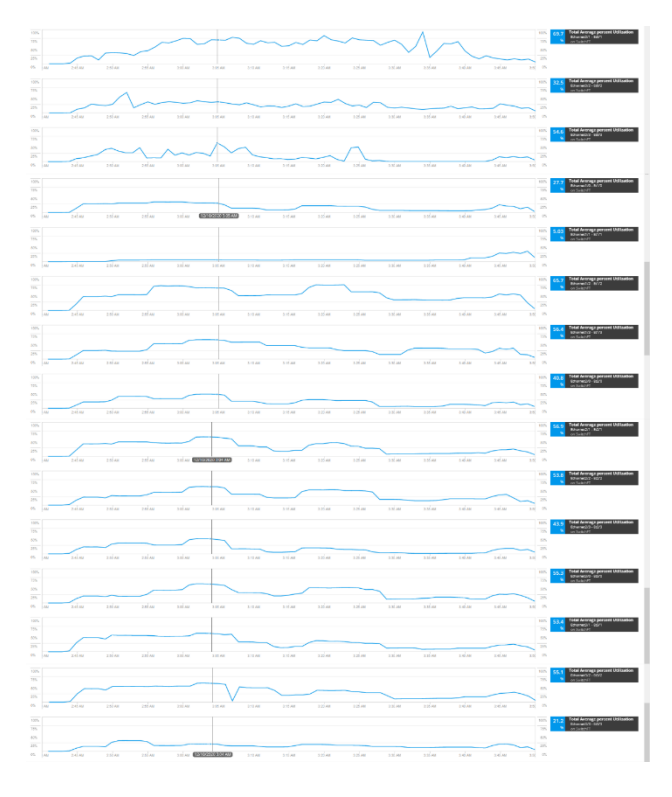

**Gambar 19. Grafik Utilization interface e0/1-e3/3.**

*Interface* e0/1 hingga e3/3 pada perangkat SwitchFT merupakan *interface* yang menghubungkan perangkat SwitchFT dengan 15 perangkat *switch* pada departemen/gedung yang ada pada jaringan. *Bandwidth*  yang tersedia pada masing-masing *interface* saat simulasi tanpa penerapan program alokasi *bandwidth* dinamis adalah sebesar 2,25 Mbps. Nilai yang tertampilkan pada grafik pada gambar 19 merupakan total utilisasi trafik masuk dan trafik keluar dari setiap *interface* yang ada, yang mewakili total trafik masuk dan trafik keluar dari setiap departemen/gedung yang terdapat pada jaringan. Nilai utilisasi tertinggi dari setiap *interface* memiliki besar dan letak yang berbeda-beda.

Tabel 3 menunjukan nilai utilisasi tertinggi pada *interface*  e0/1 hingga *interface* e3/3 dari tahun ke tahun, dengan kondisi tanpa disertai adanya penerapan program alokasi *bandwidth* dinamis. Nilai utilisasi semakin meningkat seiring bertambahnya trafik yang dibangkitkan dari tahun ke tahun. Rata-rata utilisasi tertinggi dari setiap *interface*  yang ada adalah berada disekitar 50% hingga 60%.

Seiring dengan bertambahnya trafik setiap tahun, besarnya utilisasi tertinggi *bandwidth* keseluruhan juga meningkat. Utilisasi *bandwidth* keseluruhan ini dapat dilihat pada utilisasi *interface* e0/0, dimana pada tugas akhir ini

dialokasikan tetap sebesar 34 Mbps dari tahun ke tahun nya. Tabel 4 menunjukan peningkatan nilai utilisasi *bandwidth* tertinggi pada *interface* e0/0 dari tahun ke tahun nya tanpa penerapan alokasi *bandwidth* dinamis.

**Tabel 3. Nilai** *utilisasi* **tertinggi setiap** *interface* **dari tahun ke tahun, tanpa penerapan alokasi** *bandwidth* **dinamis.**

| Int  | $2019 -$<br>2020 | $2020 -$<br>2021 | $2021 -$<br>2022 | $2022 -$<br>2023 | $2023 -$<br>2024 | $2024 -$<br>2025 |
|------|------------------|------------------|------------------|------------------|------------------|------------------|
| E0/1 | 80%              | 80 %             | 80 %             | 80 %             | 80 %             | 80%              |
| E0/2 | 60 %             | 60 %             | 60 %             | 60 %             | 60 %             | 60 %             |
| E0/3 | 54 %             | 54 %             | 54 %             | 54 %             | 54 %             | 54 %             |
| E1/0 | 29 %             | 35 %             | 36 %             | 30 %             | 40 %             | 45 %             |
| E1/1 | 45 %             | 13 %             | 15 %             | 16 %             | 17 %             | 22 %             |
| E1/2 | 70 %             | 75 %             | 77 %             | 82 %             | 88%              | 90 %             |
| E1/3 | 56 %             | 59 %             | 60 %             | 37 %             | 63 %             | 68 %             |
| E2/0 | 41 %             | 41 %             | 42 %             | 43 %             | 45 %             | 50 %             |
| E2/1 | 57 %             | 58 %             | 62 %             | 56 %             | 65 %             | 66 %             |
| E2/2 | 54 %             | 55 %             | 60 %             | 61 %             | 59 %             | 65 %             |
| E2/3 | 44 %             | 45 %             | 50 %             | 52 %             | 47 %             | 51 %             |
| E3/0 | 55 %             | 57 %             | 58 %             | 60 %             | 65 %             | 66 %             |
| E3/1 | 54 %             | 55 %             | 52 %             | 54 %             | 56 %             | 60 %             |
| E3/2 | 55 %             | 56 %             | 60 %             | 62 %             | 65 %             | 67%              |
| E3/3 | 30 %             | 32%              | 38 %             | 50 %             | 55 %             | 48 %             |

**Tabel 4. Nilai utilisasi** *bandwidth* **tertinggi pada** *interface* **e0/0 dari tahun ke tahun.**

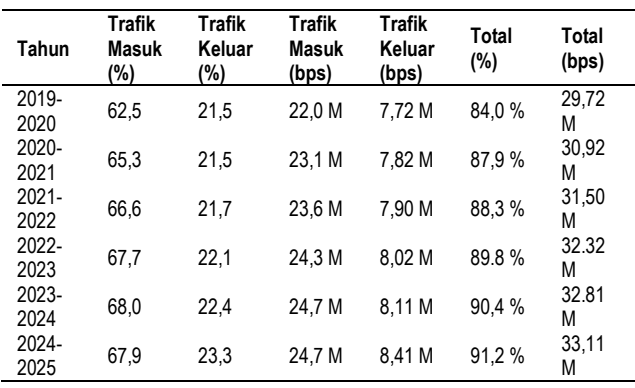

Gambar 20 menunjukan peningkatan nilai utilisasi *bandwidth* tertinggi pada *interface* e0/0 dari tahun ke tahun nya. Nilai utilisasi *bandwidth* tertinggi sudah melebihi angka 90% pada tahun 2023-2024, yaitu senilai 90,4% dengan trafik tertinggi setara dengan 32,81 Mbps.

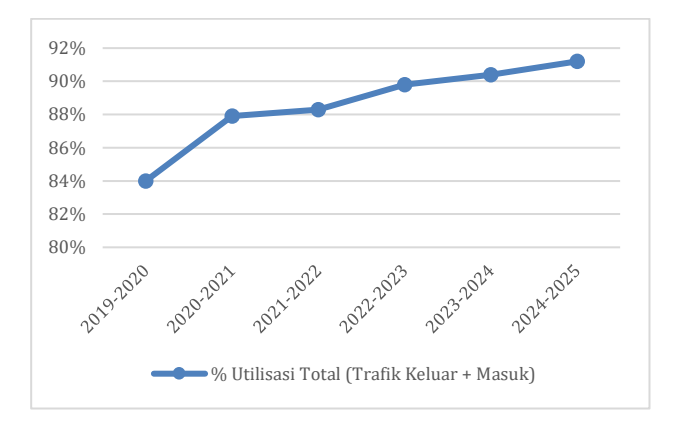

**Gambar 20. Grafik utilisasi total** *bandwidth* **jaringan.**

#### **3.4. Throughput**

Nilai *throughput* pada penelitian ini mengacu pada total jumlah data trafik yang dikirimkan oleh kedua perangkat Ostinato selama simulasi berlangsung. Nilai statistik yang dijadikan acuan pada perangkat Ostinato adalah jumlah *frames* / paket yang dikirimkan dari setiap *port* yang aktif.

Statistik *frame sent* pada perangkat Ostinato menunjukan berapa banyak paket yang berhasil dikirimkan, dimana satu paket/satu *frame* pada simulasi tugas akhir ini memiliki besar 10000 bit. Besarnya nilai *throughput* dapat dihitung menggunakan persamaan (2).

$$
Throughput = \frac{frame\ sent\ x\ frame\ length}{T}
$$
 (2)

Keterangan :

*Frame sent* = total *frame* yang dikirimkan (*bits per second*)  $T =$  durasi total pengiriman trafik (detik) *Frame length* = besarnya frame paket data (*bits*)

Pengiriman trafik pada simulasi jaringan ini memiliki ratarata total durasi 70 menit untuk setiap satu tahun data trafik, sehingga T = 4200 detik. Setelah dilakukan perhitungan, maka didapatkan hasil seperti pada tabel 5 dan tabel 5.

**Tabel 5 Perhitungan** *throughput* **dari kedua perangkat Ostinato.**

| Tahun     | <b>Throughput Simulasi</b><br>(bps) | <b>Throughput Jaringan</b><br>(bps) |
|-----------|-------------------------------------|-------------------------------------|
| 2019-2020 | 25.669.700                          | 256.997.000                         |
| 2020-2021 | 27.083.455                          | 270.834.548                         |
| 2021-2022 | 27.218.976                          | 272.189.762                         |
| 2022-2023 | 27.950.410                          | 279.504.095                         |
| 2023-2024 | 29.066.650                          | 290.666.500                         |
| 2024-2025 | 29.585.169                          | 295.851.690                         |

Berdasarkan tabel 5, seiring dengan bertambahnya jumlah trafik pada setiap tahun, nilai *throughput* juga semakin bertambah. Pada jaringan yang digunakan untuk simulasi, nilai *throughput* tertinggi ada pada tahun 2024-2025 yaitu pada 29,585 Mbps, dimana *bandwidth* yang tersedia adalah 34 Mbps. Jika perhitungan diimplementasikan untuk jaringan yang sebenarnya, maka nilai *throughput* pada tahun 2024-2025 adalah 10 kali lebih besar yaitu menjadi 295,851 Mbps dengan *bandwidth* 340 Mbps.

# **4. Kesimpulan**

Berdasarkan penelitian berjudul "Simulasi dan Analisis Jaringan UNDIPConnect Fakultas Teknik Universitas Diponegoro", dapat disimpulkan bahwa pengukuran performansi jaringan untuk metriks *network latency*  menunjukan bahwa nilai rata-rata *network latency* dengan trafik tahun 2019-2025 adalah dibawah 3 ms untuk jaringan tanpa program alokasi *bandwidth* dinamis, dan dibawah 1 ms untuk jaringan dengan program alokasi *bandwidth* dinamis, hal ini menunjukan bahwa program alokasi *bandwidth* dinamis dapat mengoptimalkan *network latency* jaringan. Pengukuran performansi jaringan untuk metriks *packet loss* menunjukkan bahwa nilai rata-rata *packet loss* dengan trafik tahun 2019-2025 adalah 0% dalam simulasi jaringan tanpa ataupun dengan program alokasi *bandwidth* dinamis. Dengan *bandwidth*  keseluruhan jaringan yang dihitung berdasarkan populasi pengguna Fakultas Teknik dibandingkan Universitas Diponegoro yaitu sebesar 34 Mbps, hasil pengukuran metriks performansi dan perhitungan *throughput* menunjukan bahwa jaringan masih dapat dipakai dengan baik pada tahun 2025 meskipun dengan utilisasi keseluruhan yang mencapai 90% dari *bandwidth* yang tersedia

#### **Referensi**

[1] Universitas Diponegoro, "Cetak Biru Teknologi Informasi dan Komunikasi Universitas Diponegoro Tahun 2015 - 2034," 2015.

- [2] M. A. Muhammad, M. A. Mushatq, A. Sultan, and M. Afrasayab, "Dynamic *bandwidth* allocation in LAN using dynamic excess rate sensing," *Int. J. Adv. Comput. Sci. Appl.*, vol. 10, no. 5, pp. 544–549, 2019.
- [3] Jason C. Neumann, "The Book of GNS3 : Build Virtual Network Labs Using Cisco, Juniper, and More," No Starch Press, Vol 1, 2015. [4] V. Chandru and M. R. Rao, *Combinatorial optimization*. 2004.
- [4] Srivats P, "Ostinato Traffic Generator for Engineer Documentation", diakses di [https://ostinato.org/docs/,](https://ostinato.org/docs/)  pada Mei 2020.
- [5] Tim Szigeti and Christina Hattingh, "End-to-End QoS Network Design: Quality of Service in LANs, WANs, and VPNs", Cisco Press 2004.
- [6] Chadi Assi, Sudhir Dixit, Yinghue Ye, Mohamed A Ali, "Dynamic Bandwidth Allocation for Quality-of-Service Over Ethernet PON", IEEE Journal on Selected Area In Communication, November, 2003
- [7] Solarwinds Worlwide LLC, "Solarwinds Network Performance Monitor Administration Guide", Version 2020.2, 2020.
- [8] TIPHON, "Telecommunications and Internet Protocol Harmonization Over Networks (TIPHON) General aspects of Quality of Service (QoS)",DTR/TIPHON-05006 (cb0010cs.PDF). 1999.
- [9] Neeli Prasad and Anand Prasad, "802.11 WLANs and IP Networking: Security, QoS, and Mobility", Artech House, 2005.
- [10] Marwan Al-Shawi, "CCDE Study Guide", Cisco Press, CCDE No.20130066, Pearson Education Inc, 2016.
- [11] Novi K.H, Adian F.R, "Simulasi Jaringan Universitas Diponegoro dengan MPLS menggunakan GNS3", Universitas Diponegoro, 2012.
- [12] Aqsa Malik, Junaid Qadir, Kok-Lim Alvin Yau, Ubaid Ullah, "QoS in IEEE 802.11-based Wireless Networks : A Contemporary Review", School of Electrical Engineering and Computer Science (SEECS), National University of Sciences and Technology, Pakistan, 2015
- [13] Nikolaos Tossiu, "Implementing Quality of Service in IP Networks", Intracom S.A., Brunel University 2002.
- [14] A. Johnsson, *Bandwidth Measurements in Wired and Wireless Networks*, no. 48. 2005
- [15] Irfan Setiadi, "Analisa Performansi Aplikasi FTP antara Emulator GNS3 dan PC Router pda Jaringan IPv4 dan IPv6 serta Menggunakan Metode Transisi Dual Stack'", Universitas Indonesia, 2012